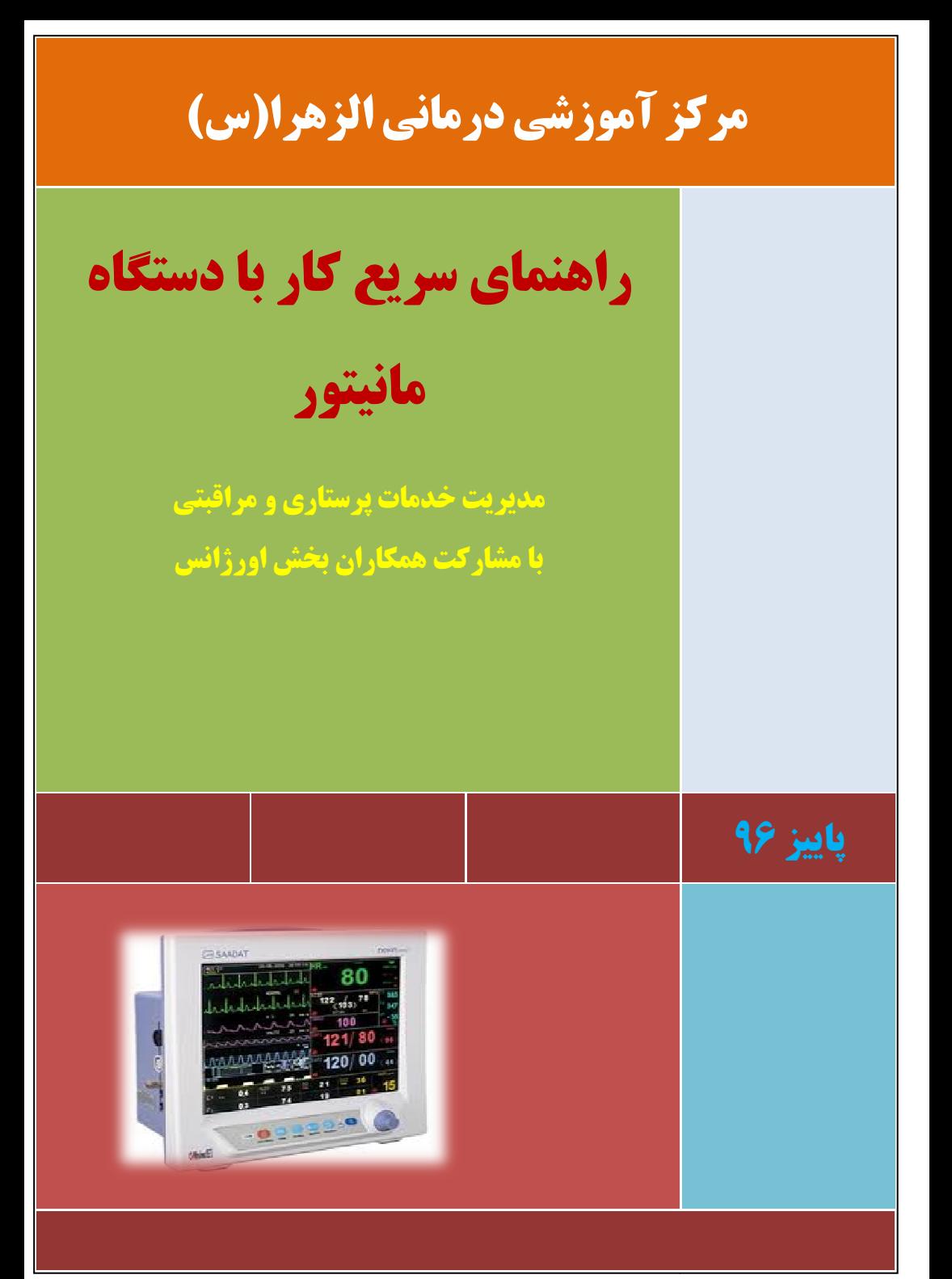

فهرست مطالب

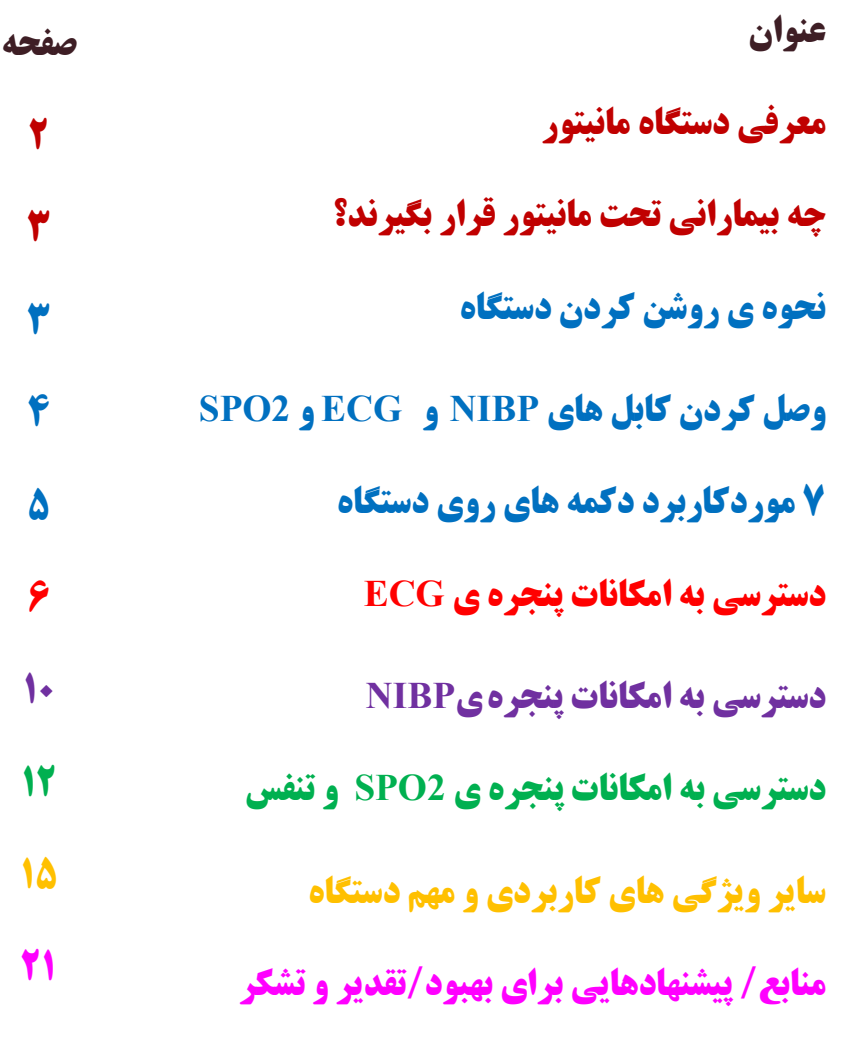

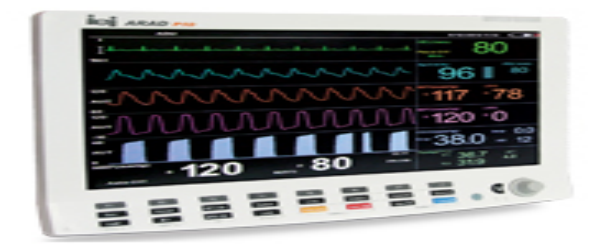

### معرفي دستگاه مانیتور

دستگاه مانیتور جهت نمـایش سـیگنالهـای حیـاتی بیمـار در بخـشهـای مراقبتهای ویژه NICU,ICU,CCU، اورژانس و اتاق های عمل به عنــوان یکی از تجهیزات ضروری و لازم به کار می رود.

این دستگاه به همراه ملحقاتی که دارد می تواند موارد زیر را نمایش دهد:

- افعاليت الكتريكي قلب ( اكثرا فقط ليد هـاي اصـلي] [ وII و III ، ا نمایش مے دھند)
	- دمای بدن
- درصــد اشـــباع اكســـيژن در خـــون (SPO2) Saturation of Peripheral Oxygen
	- تعداد ضربان قلب (HR) يا Heart Rate
	- فشا, خون (NIBP) یا Non Invasive Blood Pressure
		- فشار درون شریانی (IBP) یا Invasive Blood Pressure

در ادامه به صورت مختصر برخی از امکانات دستگاه و نحوه ی استفاده از آنها را برای ارایه ی مراقبت بهتر به بیمار، معرفی می کنیم.

## چه تیمارانی تحت مانیتور قرار یکیرند؟

یزشک و پرستار بر اساس قضاوت بالینی و پس از انجام بررسـی هـای لازم از این دستگاه برای پایش دقیق بیمار استفاده می کنند. لذا برای اتصـال بیمـار به این دستگاه نیازی به وجود دستور پزشک در پرونـده نیسـت و پرسـتار بـر اساس شرایط بیمار می تواند در این خصوص تصمیم گیری نمایـد. پیشـنهاد می شود در بیماران با وضعیت حـاد در یکـی از سیسـتم هـای بـدن ماننـد ترومای شدید، خونریزی های وسیع، بیمار با کاهش سطح هوشیاری و حتبی در مادران باردار برای پایش دقیق تر، بیمار به مانیتور متصل شود.

### نحوه ی روشن کردن دستگاه:

برای روشن کردن دستگاه دکمه ی آبی رنگ کنار دستگاه را فشار دهيد.

در برخی از دستگاه ها این دکمه به صورت علامت ON/OFF در یشت دستگاه قرار دارد.

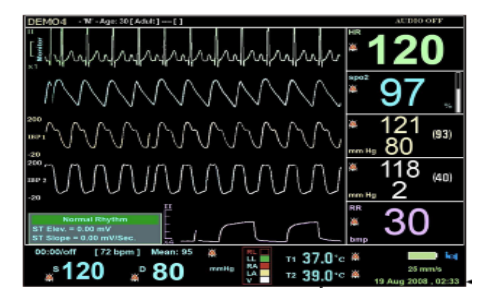

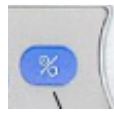

#### وصل کردن کابل های NIBP و SPO2:

کابل ECG دارای سه یا پنج لید می باشد. در حالت سـه لیـدی رنـگ هـای قرمز، سبز و زرد موجود بوده و در حالت پنج لیدی رنگ های سفید و مشکی نیز اضافه مے شوند.

کابل SPO2: یروب انتھای کابل عمدتا بر روی انگشت اشارہ قرار مے گیے۔د. این پروب بر روی انگشت پا و حتی نرمه ی گوش نیز قابل اتصال می باشد.

کابل NIBP: از محل کاف بر روی بازو و بالای چـین آرنـج وصـل مـی شـود. دقت کنید که کاف را متناسب با اندازه ی بازوی بیمار انتخـاب نماییـد. مـثلا کاف بزرگ برای اطفال منجر به خطا در اندازه گیری خواهد شد.

كابلهاى T و BP: شما ممكن است محل اتصال اين كابلها در يشت دستگاه را خالي ببينيد. کنترل درجه حرارت معمولا بـه دليـل نبـودن کابـل بـه کمـک ترمومتر انجام شده و کنترل IBP به دلیل تهاجمی بودن و نیـاز بـه گذاشـتن كتتر شرياني انجام نمي شود.

۴

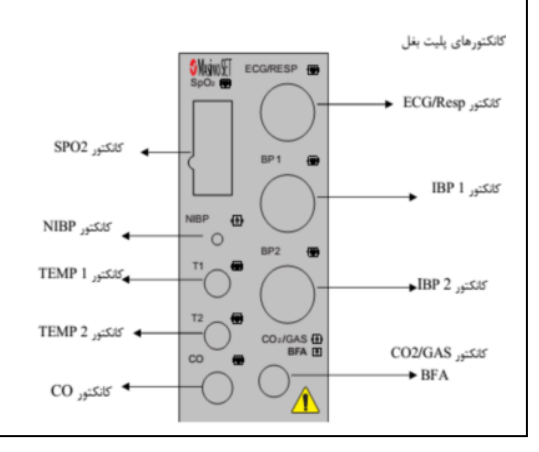

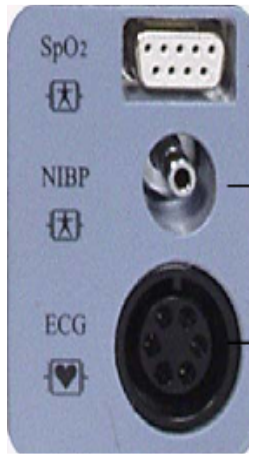

### **7 موردگاربرد دکمه های روی دستگاه :**

با فشار دادن دکمه ی گرفتن فشار خون، می توانید سـریعا در بیمار فشار خون را چک کرده و یا فرآیند گرفتن فشـار خــون را متوقــف كنيد.

با فشردن دکمه ی لیست فشار خون مـی توانیــد سـریعا فشــار خون های قبلی بیمار را ببینید.

با فشردن دکمه ی home/menu می توانید به صفحه ی منــو وارد شده و یا سریعا از هر پنجره ای که به آن وارد شده اید خارج شوید.

(Freeze) دکمه ی Freeze: برای متوقف کردن تمام گراف های دســتگاه می باشد.

دکمه ی ECG Lead: برای تنظـیم لیـدی کـه بوسـیله ی آن بیمار از نظر قلبی مانیتور می شود کاربرد دارد.

با فشردن این دکمه می توانید مقادیر تـنفس، ضـربان قلـب و SPO2 قبلی بیمار را بررسی کنید.

بــا فشــردن ايــن دكمــه ١٢٠ ثانيــه بــه صــورت موقــت آلارم های فعال (صدا و چراغ چشمک زن) خاموش می شوند.

# دسترسی به امکانات پنجره ی

# ECG

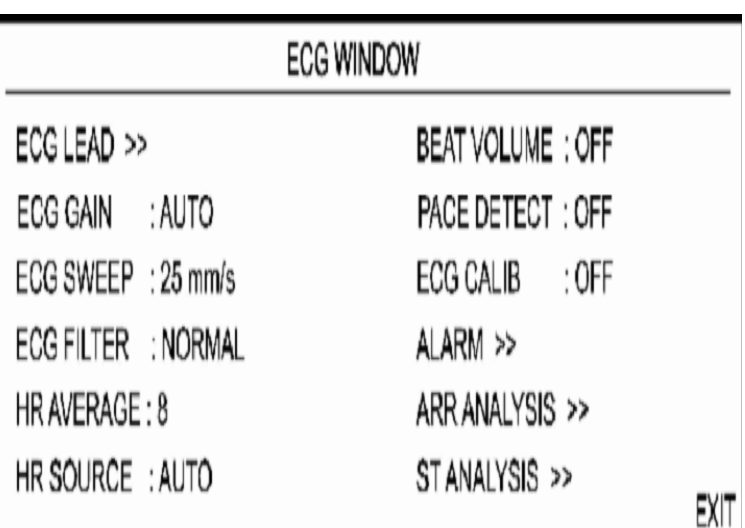

### انتخاب بهترين ليد براي كنترل وضعيت قلبي بيمار:

انتخاب لید از طریق دکمه ی ECG Lead بر روی دستگاه امکان پذیر است. راه دوم آن است که وارد پنجره ی ECG شـوید. سـپس بـر روی گزینــه ی ECG Lead کلیک کنید و با چرخاندن دکمـه ی چرخـان، لیـد مناسـب ۱٫ انتخاب كنيد.

بهترین لیدی که می توان بیمار را با آن مانیتور کرد، لید DII می باشد. لید انتخابی در گوشه ی بالا و سمت چپ صفحه ی مانیتور قابل رویت است.

### انتخاب محل های اتصال لید به بیمار:

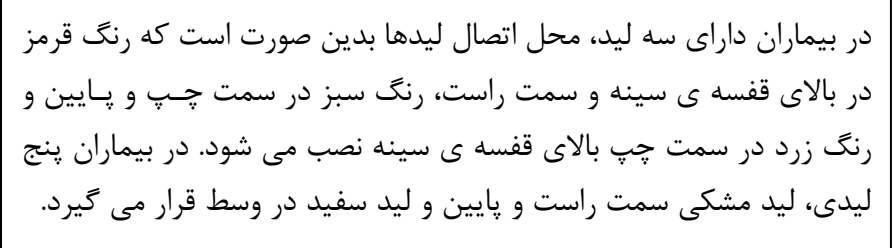

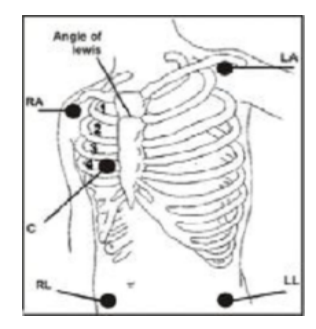

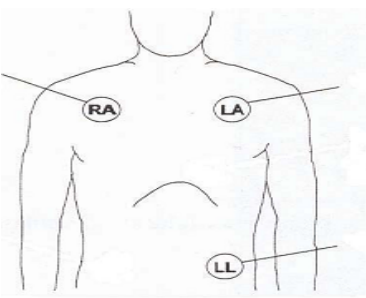

**تنظيم ارتفاع امواج ECG يا توجه به وضعيت بيمار:** 

تنظیم ارتفاع امواج به کمک گزینه ی ECG Gain است. برای دسترسی به این گزینه هم می توانید از دکمه ی دسترسی سـریع کـه بـه همـین نـام بـر روی دستگاه می باشـد، اسـتفاده کنیـد و یـا وارد پنجـره ی ECG شـده و بـر روی گزینه ی ECG Gain کلیک کرده و مقدار آن را تغییر دهید. مثلا در افراد چاق چون فاصله ی قلب تا لید زیاد است طول مــوج کوتــاه تــری تولیــد مــی شــود. بنابراین برای واضح تر دیــدن مــوج شــما مــی توانیــد Gain دســتگاه را بیشــتر كنيد(ECG Gain=4). افزايش زياد از حد T ،Gain ها را در كمــپلكس بلنــدتر  $\rm{Gain}$  می کند که ممکن است با  $\rm{T}$  بلنـد در هیپر کـالمی اشــتباه گرفتــه شــود. انتخابی در گوشه ی بالا و سمت چپ صفحه ی مـانیتور در کنـار لیـد انتخـاب شده قابل رویت است. محدوده ی آن از ۲۵/۰ تا ۴ می باشد.

### **انتخاب منبع نشان دادن HR بیمار:**

 $_{\rm H}$  برای انتخـاب منبـع HR مـی توانیـد وارد پنجـره ی ECG شـده و بـر روی گزینه ی HR Source کلیک کنید. اگر کابل شما قطع باشد و یا به هر دلیلـی نتوانید از آن استفاده کنید بهتر است منبع را بر روی SPO2 قـرار دهیــد. در این حالت شما PR بیمار را بر روی صفحه ی مانیتور می بینید اما ریتم قلبے  $\rm ECG$  وا ندارید. در حالت انتخاب گزینه ی Auto معمولا دستگاه اول اتصال به را بررسی نموده و در صورت جدا بودن آن از SPO2 استفاده می کند.

**افزایش یا کاهش حساسیت دستگاه برای یافتن امواج ECG :** 

برای افزایش حساسیت دستگاه باید وارد پنجره ی ECG شده و بر روی گزینه ی ECG Filter کلیک کنید. گزینه های موجود شامل Normal، Monitor و Extended می باشد. در حالت Extended شـما مـی توانیــد تمام امواج را ثبت کنید. حتی در این حالت حرکات بیمار و امواج گوشــی همراه هم به عنوان نویز ثبت می شود. در حالت Monitor، دستگاه تلاش خود را می کند تا فقط امواج قلبی تولید شده را به نمایش بگذارد. حالت Extended در بيمــاران بــا فعاليــت قلــب ضــعيف و حالــت Monitor در بیماران بی قرار بیشترین کاربرد را دارد.

### **تنظیم کرفتن نوار ECG بیمار به کمک سه لید یا ۵ <b>لید:**

بـراي تعيــين تعــداد ليــدها بايــد وارد پنجـره ي ECG شــده و بـر روي گزینـــه ی ECG Lead کلیـــک نماییـــد. پـــس از ورود بـــه صـــفحه ی ECG Lead، گزینه ی دیگری به نام Cable Type وجود دارد که تعـداد لیدهای تنظیمی را می توان ۳ یا ۵ انتخـاب کـرد. در صـورتی کـه شـما دستگاه را بر روی ۵ لید قرار دهید و فقط ۳ لید بـه بیمـار وصـل باشـد، دستگاه نمی تواند نوار قلبی بیمار را بر روی مانیتور ثبـت کنـد. بنــابراین انتخاب شما باید متناسب با تعداد لیدهای وصل شده به بیمار باشد.

# دسترسی به امکانات پنجره ی **NIBP**

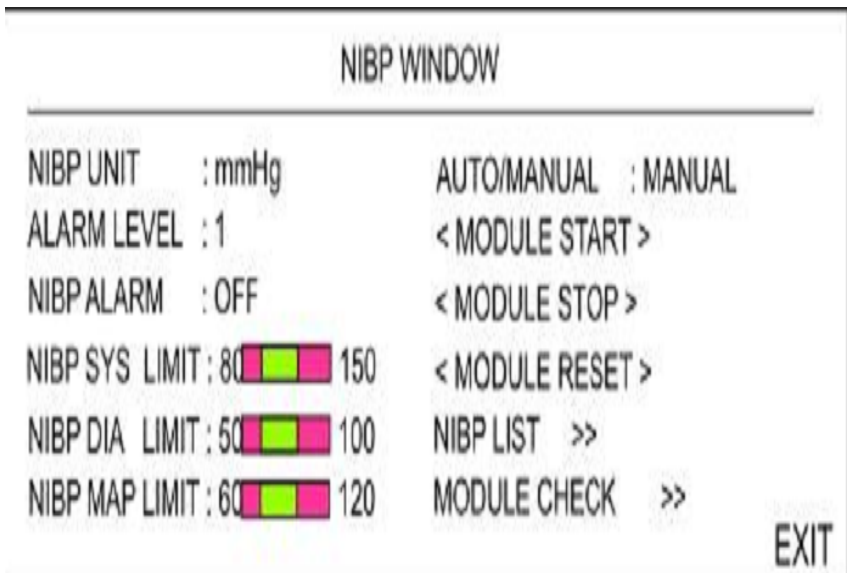

# **كنترل سريع فشار خون از بيمار:**

بر روی گزینه ی NIBP start/stop فشار دهید. در برخی دستگاه ها یک دست قرمز رنگ وجود دارد. در برخی دیگر از دستگاه ها با علامت مثلث نشان داده می شود.

### **تنظيم مقياس كنترل فشار خون:**

برای تنظیم مقیاس کنترل فشار خون، وارد پنجره ی NIBP شده و بـر گزینــه ی NIBP Unit کلیــک نمــوده و گزینــه ی mmgh را انتخــاب نمایید. در صورتی که بر روی گزینه ی Kpa باشـد مقـدار فشـارخون را بالاتر نشان می دهد. واحد تنظیم شده در پنجره ی NIBP در گوشه ی سمت راست و بالای پنجره قابل رویت است.

## **تنظیم دستگاه برای کنترل فشار خون بیمار در فواصل مشخص:**

در برخی دستگاه ها گزینه ای به نــام Interval بــر روی دســتگاه جهــت دسترسی سریع وجـود دارد. روش دیگـر آن اسـت کـه وارد پنجـره ی NIBP شده و بـر گزینــه ی Auto/Manual کلیــک نمــوده و فاصــله ی زمانی مورد نظر را انتخاب نمایید.

فاصله ی زمانی کنترل فشار خون می تواند بر اساس دسـتور موجـود در پرونده و یا صلاحدید پرستار ارایه دهنده ی مراقبت، انتخاب شود.

# دسترسی به امکانات پنجره ی

# **وتنفس**

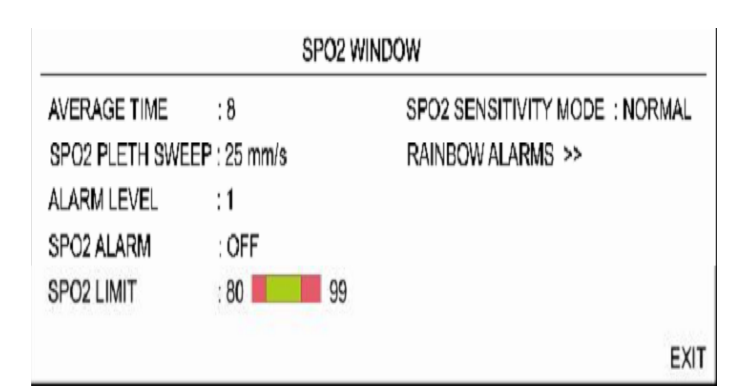

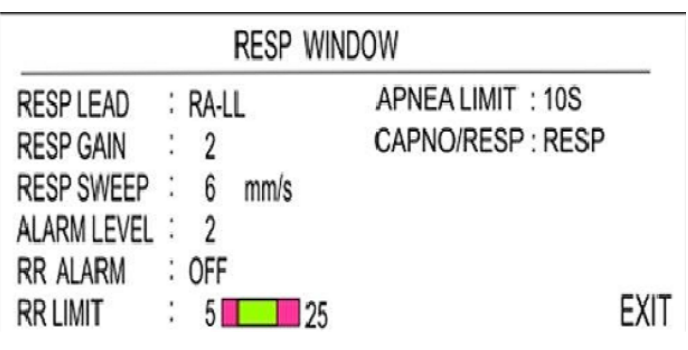

 $\gamma$ 

### **تنظیم حساسیت دستگاه برای کنترل SPO2 بیمار:**

 ${\rm SPO}_2$  Sensitivity شـده و بـر روی گزینـه ی کلیک نمایید. در برخـی دســتگاه هـا دو گزینــه ی High و Normal وجود دارد. در برخی دســتگاه هـا ســه گزینــه ی APOD ، Max و Normal وجود دارد. در حالت High و Max حساسیت دستگاه برای حس کردن SPO2 افزایش می یابد. ایــن حالـت بــرای بیمــارانی کــه پرفوزیون سر انگشت کم شده است، کــاربرد دارد. گزینــه ی APOD در بیماران بی قرار یا کودکان استفاده می شود.

#### **: Apnea** مد

از دو طریق می توانید ایـن کـار را انجـام دهیـد. روش اول از طریـق دکمه ی Alarm limit بر روی دستگاه است کـه دسترسـی سـریع را برای شما ایجاد می کند و بـا وارد شــدن بــه آن بـر روی دکمــه ی Apnea limit کلیک نموده و حد مورد نظر را انتخاب نمایید. در روش دوم به پنجره ی تنفس وارد شده و بـر روی گزینــه ی Apnea limit كليک کنيد. با توجه به اهميت رسيدگي سـريع بـه بيمـار اورژانسـي، پیشنهاد می شود حد Apnea را بر روی ۱۰ ثانیه تنظیم نمایید.

### **انتخاب بهتر بن لید برای کنترل تنفس بیمار:**

شمارش تعداد تنفس از طریق لیدهای قفسـه ی صـدری امکــان پــذیر است. بهترین لید برای کنترل تنفس در برخی دسـتگاه هـا بـا علامـت DII و در برخــي دســتگاه هــاي ديگــر بــا علامــت ليــدهاي RA-LA می باشد. بـرای انتخـاب آن بایـد وارد پنجـره ی RR شـده و بـر روی گزینه ی Respiratory Lead کلیـک نماییـد. در صـورتی کـه تـنفس بیمار عادی باشد لیدهای RA-LA بهترین لیـد مـی باشـد. گزینـه ی دیگـر آن لیــدهای RA-LL مــی باشــد کــه در مــوارد تــنفس شــکمی پر کاربرد است.

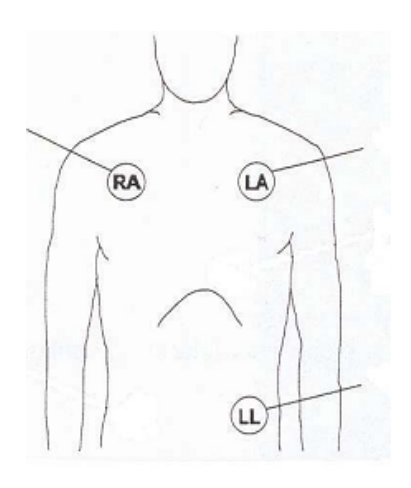

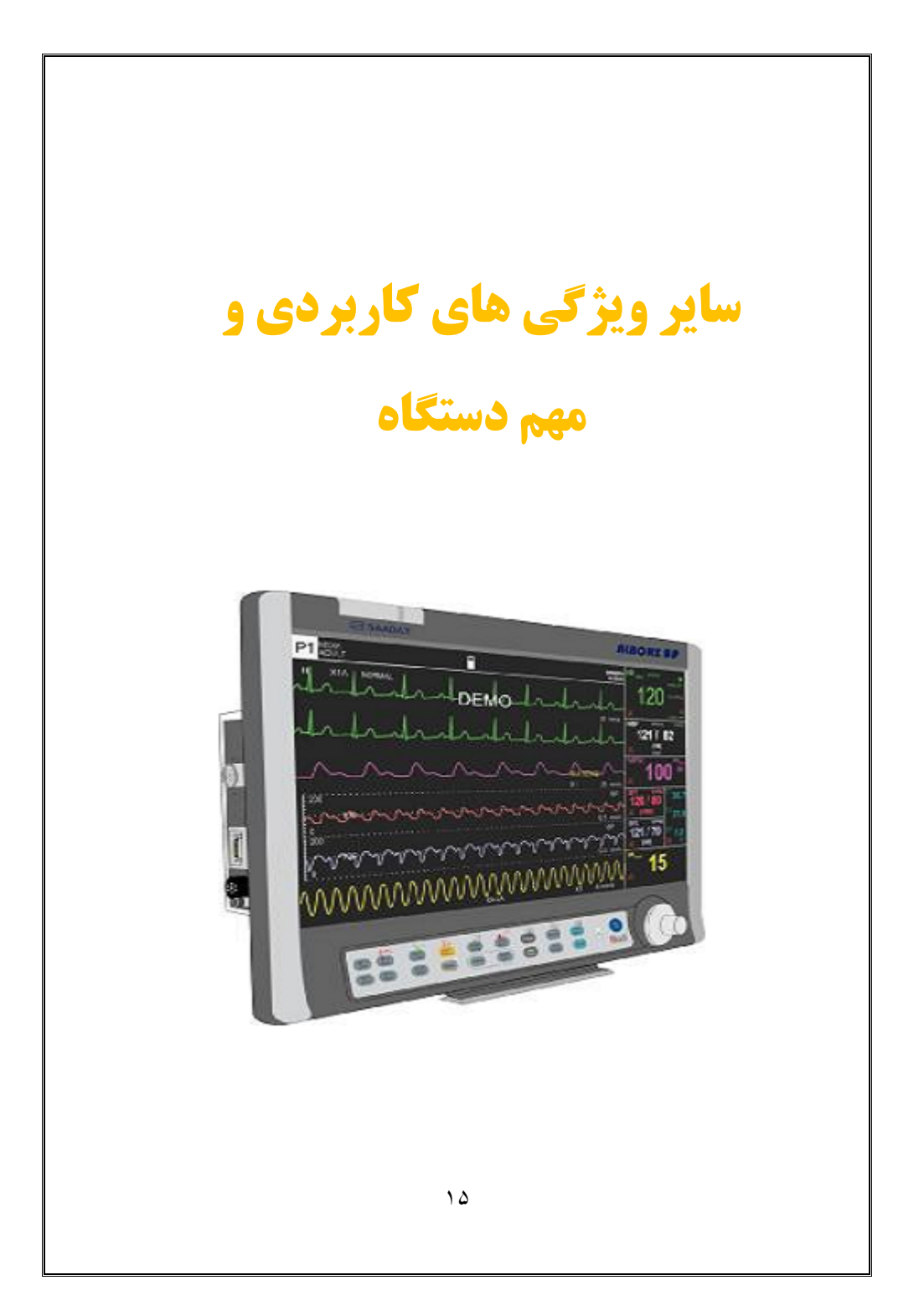

#### **آگاه شدن از فشارهای پیشین بیمار:**

بـرای آگـاه شـدن از فشـارهای پیشـین بیمـار دو روش وجـود دارد. سریع ترین راه، فشــار دادن دکمــه ی NIBP Listبـر روی دســتگاه است. روش دیگر وارد شـدن بـه پنجـره ی NIBP و کلیـک بـر روی گزینه ی NIBP List می باشد.

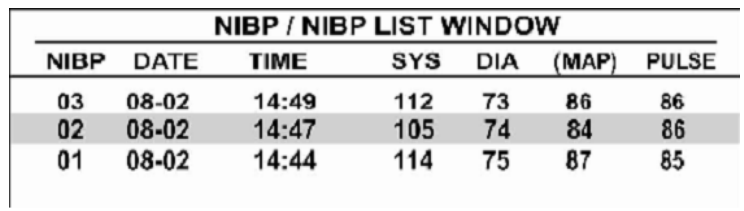

**15آگاه شدن از تعداد ضربان قلب ، SPO2 و تعداد تنفس های** قبلي بيمار:

 $\epsilon$ برای آگاه شدن از تعداد ضربان قلب،  $\rm{SO}_2$  و تعداد تنفس های قبلی بیمـار دو روش وجـود دارد. سـریع تـرین راه، فشـار دادن دکمـه ی Trend بر روی دستگاه اسـت. روش دیگـر وارد شـدن بـه پنجـره ی home/menu و کلیک بر روی گزینــه ی Trend مــی باشــد. در ایــن پنجره شما می توانید وضعیت بیمـار را در سـاعت هـای پیشـین بـه صورت گراف مشاهده كنيد.

# **نحوه ي تنظيم حد يالا و يايين فشارخون، تنفس، ضريان قلب و :SPO<sub>2</sub>**

برای تنظیم تمام محدوده هـا ســه روش وجـود دارد. در حالـت اول اگـر دکمه ی Alarm Limit را روی دستگاه دیدیـد از طریـق فشـار دادن آن می توانید تمام محدوده ها را تغییر دهید. در روش دوم بایـد دکمـه ی home/menu را فشار دهید و در پنجره ی آن می توانیـد وارد گزینـه ی Alarm شده و محدوده ی مورد نظر را انتخاب کنید. در نهایت بایـد وارد هر پنجره (SPO2، HR ،NIBP وRR ) شويد. مثلا با ورود بــه پنجـره ي NIBP می توانید حد بالا و پایین سیستول، دیاستول و فشـار میـانگین را تنظــیم نماییــد. در صــورتی کــه مقــادیر تولیــد شــده توســط بیمــار از محدوده هایی که شما تعیین کرده اید خارج شود، دستگاه شروع به آلارم زدن می کند.

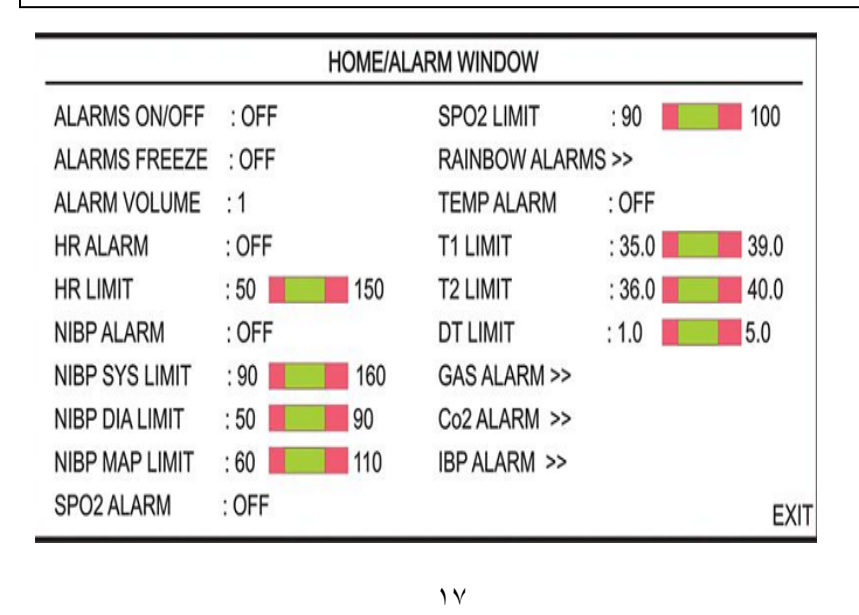

## **تشخیص سریع مشکل بیمار در زمان آلارم زدن:**

در زمانی که بیمار از محدوده های تعیین شده خارج می شود دستگاه به ۵ روش به شما هشدار می دهد یا به عبارت دیگر آلارم می زند. ۱) عددی که از محدوده خارج شده چشمک می زند؛ ۲) حدی که از آن خارج شده و به رنگ قرمز است، چشمک می زند؛ ۳) نواری در سمت چپ بالای صفحه ی دستگاه نمایش داده می شود که هشدار را به صورت نوشـتاری و بـا رنـگ قرمز یا زرد نشان می دهد؛ ۴) چراغ بالای دســتگاه بــا رنـگ قرمــز یــا زرد چشمک می زند؛ ۵) دستگاه با بوق زدن به شما هشدار می دهد.

### **غیر فعال کردن تمام آلارم های دستگاه:**

برای غیر فعال کردن تمام آلارم ها به صـورت همزمـان بـر روی دکمـه ی دسترسی سریع Alarm Limit بر روی دستگاه کلیک کرده و پس از ورود به پنجره ی آلارم ها بر روی گزینه ی اول کلیـک مـی کنیـد. بـا انتخـاب گزینه ی Off تمام آلارم های شما خاموش شده و به جای محـدوده هـای تعیین شده در هر پنجره یک علامت زنگولـه ی ضـربه در خـورده روی آن نمایش داده می شود. در برخی دستگاه ها گزینه ای بـه نــام Mute all بــه صورت دسترسی سریع بر روی دســتگاه وجـود دارد. تاکیــد مــی شــود در اورژانس هیچگاه آلارم ها غیر فعال نشوند.

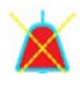

**تفاوت بين چراغ قرمز و زرد رنگ در زمان آلارم زدن :** 

در هنگامی که شما سطح آلارم (Alarm Level ) را یک انتخاب می کنیـد و بیمار از محدوده ی تعریف شده خارج می شود، چراغ قرمز رنگ روشـن مے شود. با انتخاب سطح دو، رنگ چراغ زرد مے شود. پیشنهاد مے شود در اورژانس همیشه سطح آلارم ها یـک باشـد تـا در صـورت خـروج بیمـار از محدوده ی تعیین شده سریعا توجه را به خود جلب کند. بـا تغییـر سـطح آلارم صدای بوق دستگاه نیز در صورت روشن بودن متفـاوت خواهـد شـد. تغییـر سـطح آلارم در هـر پنجـره و پـس از ورود بـه گزینـه ی Alarm امكان يذير است.

### متوقف گراف ها از جمله ریتم قلبی بیمار:

یکی از دلایل متوقف کردن گراف ها که مهم تـرین آن ریـتم قلبـی بیمـار است، تبادل نظر با همکاران دیگر در مورد شرایط بیمار می باشد. بـه طـور مثال اگر شما در کمیلکس های QRS بیمار مـوارد غیـر طبیعـی مشـاهده نمودید می توانید با فشار دادن دکمـه ی Freeze بـر روی دسـتگاه، تمـام گراف ها را متوقف نمایید. جهت به حرکت درآمدن مجدد باید یک بار دیگر همین دکمه را فشار دهید.

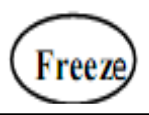

**تغییر چیدمان پنجره های دستگاه:** برای تغییر چینش پنجره ها دو روش وجود دارد. سریع ترین راه کلیک بر روی گزینه ی Pages در برخی دستگاه ها و یـا گزینــه ی View در مـدل هـای دیگـر مــی باشــد. در روش دوم بایــد بــر روی گزینــه ی home/menu کلیک نموده و سپس گزینه ی Pages را انتخاب نماییـد. دقت کنید که پنجـره ای را انتخـاب نماییـد کـه تعـداد ضـربان قلـب، NIBP ،SPO2 و تعداد تنفس را به همراه گراف ها به شما نشان دهد.

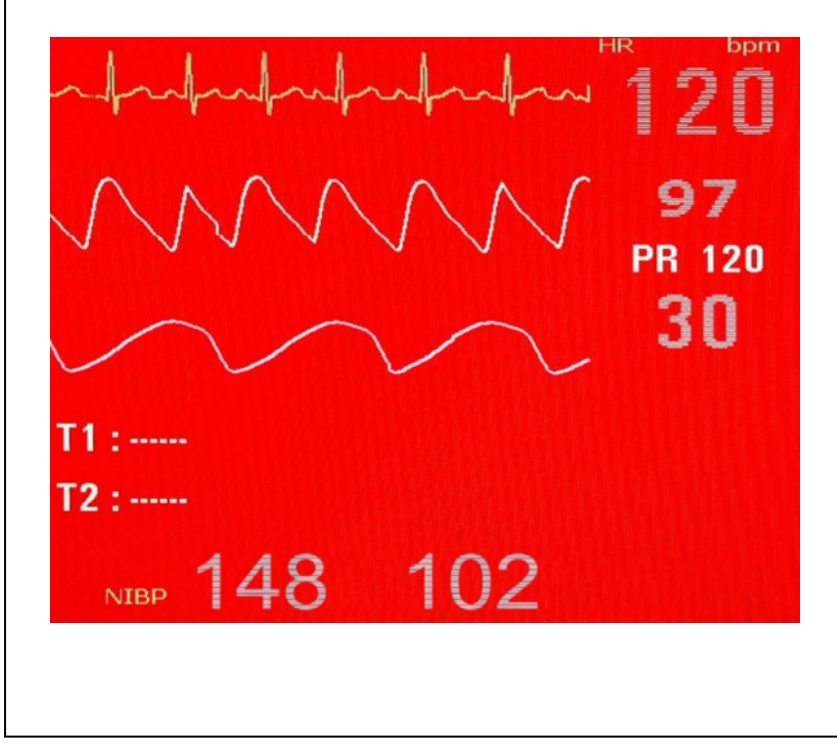

#### منابع:

- ١. دستورالعمل استفاده از مانيتور علايم حياتي بيمـار مـدل ARAD P 10، شركت صنايع ايتيك ايران.
- ۲. کارت راهنمای مانیتور X110، شرکت صنایع اپتیک ایران.
- ۳. دفترچـه ,اهنمـا ALBORZ Patient Monitor، شـــ کت يويندگان راه سعات.

### پیشنهادهایی برای بهبود:

همکار / دانشجوی گرامی شما می توانیـد نظـرات و پیشـنهادهای اصلاحی خود در ارتباط با این راهنما را بـه ایمیـل سـرکار خـانم صفازاده Sh.safazadeh@nm.mui.ac.ir ارسال فرماييد.

# تقدير و تشكر:

در تدوین این راهنما از تجارب سرپرستار، سوپروایزرهای اجرایــی، مسئولین بخش های مختلف اورژانس و کارشناس واحد تجهیـزات یزشکی مرکز آموزشی درمانی الزهرا(س) بهره گرفتـه شـده اسـت که از آنها صمیمانه تقدیر مے شود.